# VoIP تارابعل لاصتا طخ نيوكت  $\overline{\phantom{a}}$

# المحتويات

[المقدمة](#page-0-0) [المتطلبات الأساسية](#page-0-1) [المتطلبات](#page-0-2) [المكونات المستخدمة](#page-0-3) [الاصطلاحات](#page-1-0) [التكوين](#page-1-1) [اعتبارات تصميم خط اتصال الاتصال وقيوده](#page-1-2) [إرشادات التكوين](#page-2-0) [الرسم التخطيطي للشبكة](#page-2-1) [التكوينات](#page-3-0) [التحقق من الصحة](#page-6-0) [استكشاف الأخطاء وإصلاحها](#page-6-1) [أوامر استكشاف الأخطاء وإصلاحها](#page-6-2) [معلومات ذات صلة](#page-8-0)

# <span id="page-0-0"></span>المقدمة

خط الاتصال (خط tty) هو خط اتصال دائم من نقطة إلى نقطة بين منفذين صوتيين. يقوم الأمر connection trunk بإنشاء مكالمة دائمة عبر VoIP (IP (بين عبارتي VoIP. وهو يحاكي اتصال خط اتصال من خلال إنشاء خطوط ربط خطوط الاتصال الظاهرية بين نقطتي نهاية هاتفية. بالنسبة للأنظمة المتصلة، يبدو كما لو كان خط اتصال 1T متصلا مباشرة بينها.

# <span id="page-0-1"></span>المتطلبات الأساسية

#### <span id="page-0-2"></span>المتطلبات

تدعم هذه الأنظمة الأساسية خط اتصال اتصال VoIP:

- الواجهات الرقمية والتناظرية لسلسلة 3600 و 2600 و 3700 من Cisco
	- سلسلة 7500/7200 من الواجهات الرقمية من Cisco
		- الواجهات الرقمية والتناظرية 3810MC Cisco
			- 1750/1751 Cisco و 1760

ملاحظة: لا تدعم منصات 5800AS5400/AS5300/AS ولن تدعم قنوات الاتصال، لأنها غير مناسبة لاتصال WAN بكميات كبيرة من حركة المرور.

#### <span id="page-0-3"></span>المكونات المستخدمة

تستند المعلومات الواردة في هذا المستند إلى إصدارات البرامج والمكونات المادية التالية:

- برنامج IOS ®الإصدار 12.2(a10 (من Cisco مع مجموعة ميزات Plus IP
	- الموجّهات من السلسلة 2610 من Cisco

تم إنشاء المعلومات الواردة في هذا المستند من الأجهزة الموجودة في بيئة معملية خاصة. بدأت جميع الأجهزة المُستخدمة في هذا المستند بتكوين ممسوح (افتراضي). إذا كانت شبكتك مباشرة، فتأكد من فهمك للتأثير المحتمل لأي أمر.

#### <span id="page-1-0"></span>الاصطلاحات

للحصول على مزيد من المعلومات حول اصطلاحات المستندات، ارجع إلى [اصطلاحات تلميحات Cisco التقنية.](//www.cisco.com/en/US/tech/tk801/tk36/technologies_tech_note09186a0080121ac5.shtml)

# <span id="page-1-1"></span>التكوين

في هذا القسم، تُقدّم لك معلومات تكوين الميزات الموضحة في هذا المستند.

ملاحظة: للعثور على معلومات إضافية حول الأوامر المستخدمة في هذا المستند، أستخدم [أداة بحث الأوامر](//tools.cisco.com/Support/CLILookup/cltSearchAction.do) [\(للعملاء](//tools.cisco.com/RPF/register/register.do) المسجلين فقط)

## <span id="page-1-2"></span>اعتبارات تصميم خط اتصال الاتصال وقيوده

- يتم دعم وضع خط اتصال الاتصال على واجهات إرسال الإشارات المرتبطة بالقناة CAS (1E1/T(. لا يتم دعم خط اتصال على واجهات 1E1/T التي تستخدم إشارات القناة العمومية (CCS(، على سبيل المثال، QSIG و PRI .931Q. لا يتم دعم خط اتصال على منافذ FXO (Office Exchange Foreign (التي تم تكوينها لبدء التشغيل الأرضي.
	- وضع خط اتصال الاتصال هو اتصال دائم؛ يتم اتصال اتصال اتصال VoIP دائما بشكل مستقل عن منفذ خدمة الهاتف القديمة العادية (POTS (الذي يكون في وضع الاتصال أو في وضع عدم الاتصال. تحتوي خط اتصال الاتصال على نقاط نهاية تم تكوينها بشكل ثابت ولا تتطلب من المستخدم طلب اتصال المكالمات. وهو يسمح أيضا بتمرير إشارات المكالمات التكميلية، مثل hookflash أو holler-n-hoot من نقطة إلى نقطة، عبر شبكة IP بين الجهازين الهاتفيين.
- يتم دعم وضع خط اتصال الاتصال مع مجموعات منافذ الصوت التالية:RecEive و M & E (TransMit (إلى & E M) النوع نفسه)إرسال FXO إلى محطة صرف العملات الأجنبية (FXS)FXS إلى FXS) بدون إرسال الإشارات)ملاحظة: يسمح بتركيبات المنافذ الصوتية هذه بين الواجهات التناظرية والتناظرية والرقمية إلى الرقمية والواجهات التناظرية إلى الرقمية. أيضا، عند تكوين FXS إلى FXS، لا يمكن نقل الإشارات لأنه لن يكون مسارا شفافا. تحاول الأجهزة المتصلة (FXOs (الإشارة إلى بعضها البعض. من الممكن تشغيل هذا التصميم إذا قمت بضبط مسار الصوت ليكون مفتوحا دائما. قم بتكوين إلى نظير طلب VoIP، ولن يعود الموجه ينتظر الإشارات قبل أن يفتح مسار الصوت.
- لا يعمل خط اتصال T1 CAS إلى تعيين E1 CAS بشكل افتراضي. يجب تنفيذ معالجة ترتيب البت على البوابات وقد لا تعمل دائما، استنادا إلى دعم PBX الخاص بالعديد من إشارات البت إرسال الإشارات.
- يتيح خط الاتصال نوع الوظيفة التلقائي للملحق خارج النطاق (OPX-PLAR (للخط الخاص بين منافذ FXO و FXS. وهذا يسمح للمحطات البعيدة (المتصلة بمنافذ FXS (بالظهور إلى PBX كمحطات متصلة ماديا. إذا لم ترد هذه المحطة البعيدة على مكالمة، يمكن نقلها إلى بريد صوتي مركزي (إذا تم تكوينها على PBX(.
- لا يتطلب خط الاتصال، مثل PLAR، من الموجه جمع أرقام من الجهاز الهاتفي. يتم إنشاء إستدعاء VoIP الدائم عند تمهيد الموجه وإنشاء اتصال IP. ولهذا السبب، لا يلزم تغيير خطة طلب العميل الموجودة.
- يمكن أن تمر خط اتصال ببعض الإشارات الهاتفية، مثل hookflash، ولكنها لا تجتاز إرسال إشارات PBX الخاص. هو ليس شفاف CSS-T (CCS (سمة.
- يتم تحديد خط اتصال، مثل PLAR، لكل منفذ صوت. هذا يعني أن المنفذ الصوتي لا يمكن أن يعمل على حد ●سواء في وضع خط اتصال الاتصال وتجميع وضع الأرقام المطلوبة. وقد يكون المثيل الوحيد الذي قد لا يكون فيه هذا مرغوبا تماما هو المكتب البعيد الذي يحتاج أيضا إلى الاتصال بين الملحقات المحلية دون إستخدام PBX

المركزي. وهذا يتطلب مرور مسار المكالمة عبر شبكة VoIP وإعادتها، بدلا من التبديل داخل الموجه. عادة، لا ينبغي أن يكون هذا مصدر قلق.

## <span id="page-2-0"></span>إرشادات التكوين

يجب تكوين خط اتصال الاتصال على كلا طرفي خط الاتصال. عندما تقوم بتكوين خط اتصال باستخدام الواجهات التناظرية، يجب تعريفه لكل منفذ صوت. عندما تقوم بتكوين خط اتصال باستخدام الواجهات الرقمية، هناك العديد من الخيارات:

- يمكنك تحديد امر <u>ds0-group</u> منفصل لكل DS0 (كل مرة)، ويمكنك إستخدام الأمر <u>connection trunk </u>لتعريف كل منفذ صوت يتم إنشاؤه. وهذا يضمن أن تعيين 0DS إلى 0DS محتفظ به على شنطة رقمية.
- يمكنك تحديد أمر d<mark>s0-group</mark> واحد لمعالجة جميع مشاكل DS0s، ويمكنك تعريف أمر <u>ا**تصال**</u> واحد <u>على المنفذ</u> [الصوتي.](//www.cisco.com/univercd/cc/td/doc/product/software/ios122/122sup/122csum/csum3/122cvvf/vsf_a.htm#1332749) وهذا يقلل مقدار التكوين اليدوي المطلوب، ولكن لا يوجد ضمان لتعيين من واحد إلى واحد ل DS0s على أي من طرفي خط الاتصال. بالإضافة إلى ذلك، في كل مرة يتم فيها إعادة تحميل الموجه، يمكن أن يختلف التعيين عن المرة الأخيرة. علاوة على ذلك، يؤدي هذا التكوين إلى تعقيد عملية أستكشاف الأخطاء وإصلاحها، نظرا لعدم قدرتك على عزل المشكلة إلى مساحات زمنية واحدة (أو حتى عدد قليل) دون إزالة مجموعة الاتصال بالكامل. كما لا يوصى بهذا التكوين ل CCS-T مع إشارات خاصة على أي من طرفي PBX، لأنه لن يقوم بتسليم قناة إرسال الإشارات بشكل موثوق بدون تعيين واحد إلى واحد.
- يوصى بتكوين جانب واحد من الاتصال باستخدام الكلمة الأساسية mode-response المحددة بعد الأمر connection trunk string. وهذا يجعل احد جانبي الجذع "الجانب الرئيسي." وتكون البوابة (الموجه) باستخدام الكلمة الأساسية **وضع الإجابة** هي "جانب العبد". يحدد الأمر **response-mode أ**ن البوابة لن تحاول بدء اتصال خط اتصال، ولكنها ستنتظر مكالمة واردة قبل إنشاء خط الاتصال. يقلل مخطط التكوين هذا الوقت الذي تستغرقه الموجهات لعرض خطوط الاتصال ولضمان انخفاض خطوط الاتصال عند فقد الاتصالات بين بوابتين. وإلا، فقد لا تحاول البوابات إعادة إنشاء خط الاتصال عند إعادة تشغيل الاتصال.

ملاحظة: عند إصدار الأمر connection trunk، يجب عليك تنفيذ تسلسل أوامر shutdown/no shutdown على المنفذ الصوتي.

## <span id="page-2-1"></span>الرسم التخطيطي للشبكة

يستخدم هذا المستند محوري الشبكة التاليين:

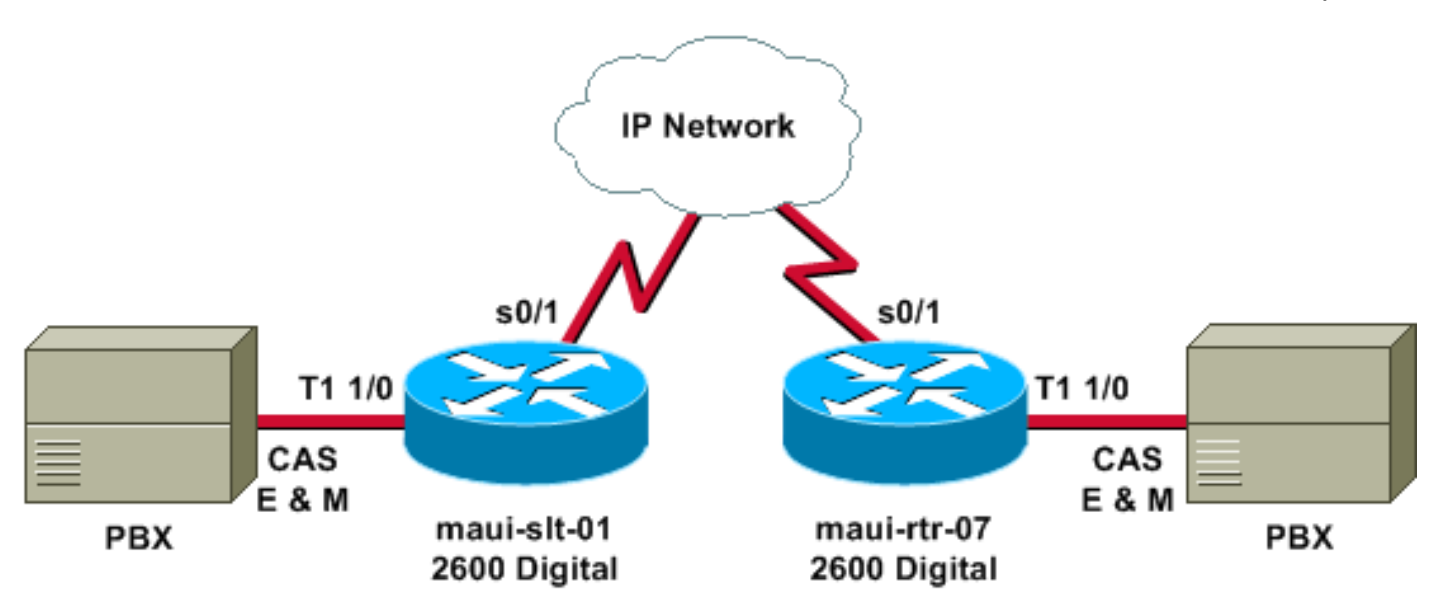

يوضح المخطط السابق السيناريو الرقمي إلى الرقمي، حيث يكون لكلا جانبي الموجه روابط رقمية.

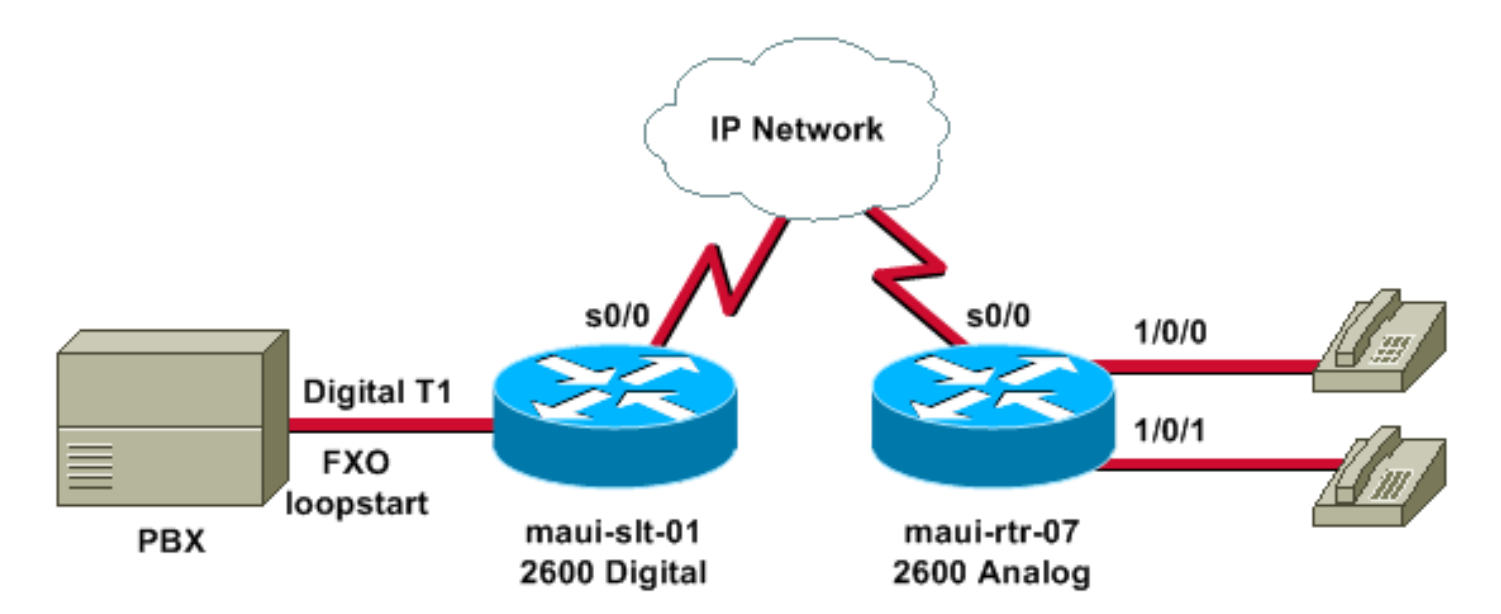

يوضح الرسم التخطيطي السابق السيناريو الرقمي إلى التناظري، مع وجود رقمي على أحد طرفيه وتناظري على الطرف الآخر.

#### <span id="page-3-0"></span>التكوينات

يستخدم هذا المستند التكوينات التالية:

• رقمي إلى رقمي<u>ماوي-slt-01-</u>blzماوي-<u>ctr</u>-07

• رقمي إلى تناظري<u>ماوي-slt-01-</u>bla العامي

يعرض التكوين الأول (رقمي إلى رقمي) تكوين نموذجي لشنطة توصيل بين موجهين بواجهات 1T رقمية. في هذا المثال، توفر الموجهات إستبدال خط tty حقيقي بين PBXs.

#### <u>رقمي إلى رقمي - MAUI-SLT-01</u>

```
version 12.2
                 service timestamps debug datetime msec 
                    service timestamps log datetime msec 
                             service password-encryption 
                                                        ! 
                                    hostname maui-slt-01 
                                                        ! 
                                            voice-card 1 
                                                        ! 
                                       controller T1 1/0 
                                             framing esf 
                                           linecode b8zs 
         ds0-group 1 timeslots 1 type e & m-wink-start 
         ds0-group 2 timeslots 2 type e & m-wink-start 
                                      clock source line 
   The ds0-group command creates the logical voice- ---!
      .ports: !--- voice-port 1/0:1 and voice-port 1/0:2
                                                        ! 
                                        voice-port 1/0:1 
                                  connection trunk 2000 
master side" !--- This starts the trunk connection" ---!
  using digits 2000 to match !--- a VoIP dial-peer. The
  digits are generated internally by the !--- router and
     are not received from the voice-port. ! voice-port
                                                     1/0:2
                                  connection trunk 2001
```
**! dial-peer voice 2 voip .destination-pattern 200**  .*Matches* **connection trunk** string 2000 and 2001 *---!* **dtmf-relay h245-alphanumeric session target ipv4:192.168.100.2 ip qos dscp cs5 media ! dial-peer voice 1 pots destination-pattern 1000 port 1/0:1**  *This dial-peer maps to maui-rtr-07's voice-port ---! 1/0:1.* ! dial-peer voice 3 pots destination-pattern 1001 port 1/0:2 *!--- This dial-peer maps to maui-rtr-07's voice-port 1/0:2.* ! interface Serial0/1 ip address 192.168.100.1 255.255.255.0 رقمي إلى رقمي - MAUI-RTR-07 version 12.2 service timestamps debug uptime service timestamps log uptime service password-encryption ! hostname maui-rtr-07 ! voice-card 1 ! controller T1 1/0 framing esf linecode b8zs **ds0-group 1 timeslots 1 type e & m-wink-start ds0-group 2 timeslots 2 type e & m-wink-start**  clock source line ! **voice-port 1/0:1 connection trunk 1000 answer-mode**  *slave side" !--- The* **answer-mode** specifies that*" ---!* the router should not attempt !--- to initiate a trunk connection, but it should wait for an !--- incoming call .before it establishes the trunk ! **voice-port 1/0:2 connection trunk 1001 answer-mode**  ! **dial-peer voice 1 voip .destination-pattern 100 dtmf-relay h245-alphanumeric session target ipv4:192.168.100.1 ip qos dscp cs5 media ! dial-peer voice 2 pots destination-pattern 2000 port 1/0:1**  *This dial-peer terminates the connection !--- from ---!* **!** *.maui-slt-01 voice-port 1/0:1* **dial-peer voice 3 pots destination-pattern 2001 port 1/0:2**  *This dial-peer terminates the connection !--- from ---! maui-slt-01 voice-port 1/0:2.* ! interface Serial0/1 ip

ويظهر التكوين الثاني (الرقمي إلى التناظري) تكوين نموذجي لشنطة توصيل بين موجهين مماثلين، أحدهما مع واجهات 1T رقمية والآخر مع واجهات تناظرية. يجب أن تكون الواجهات من نفس النوع لكي تعمل هذه الواجهات (على سبيل المثال، تقوم الواجهات M & E بالتغاضي إلى wink M & E، و M & E بالتوجه المباشر إلى M & E، و FXO إلى FXS والعكس صحيح). في مثالنا، يقوم برنامج Loopstart FXO بإرسال الإشارات على الواجهة الرقمية 1T وهناك منافذ FXS تناظرية باستخدام إشارات برنامج تشغيل FXS على الجانب المقابل.

#### رقمي إلى تناظري - MAUI-SLT-01

hostname maui-rtr-07

```
version 12.2
                 service timestamps debug datetime msec 
                    service timestamps log datetime msec 
                             service password-encryption 
                                                        ! 
                                    hostname maui-slt-01 
                                                        ! 
                                    voice vad-time 40000 
                                                        ! 
                                             voice-card 1 
                                                        ! 
                                       controller T1 1/0 
                                             framing esf 
                                           linecode b8zs 
            ds0-group 1 timeslots 1 type fxo-loopstart 
                                      clock source line 
   The ds0-group command creates the logical voice- ---!
      .ports: !--- voice-port 1/0:1 and voice-port 1/0:2
                                                        ! 
                                         voice-port 1/0:1 
                                  connection trunk 2000 
master side" !--- This starts the trunk connection" ---!
  using digits 2000 to match !--- a VoIP dial-peer. The
  digits are generated internally by the !--- router and
  are not received from the voice-port. ! ! ! dial-peer
                                              voice 2 voip
                               .destination-pattern 200 
     .Matches connection trunk string 2000 and 2001 ---!
                           dtmf-relay h245-alphanumeric 
                      session target ipv4:192.168.100.2 
                                  ip qos dscp cs5 media 
                                                        ! 
                                  dial-peer voice 1 pots 
                               destination-pattern 1000 
                                              port 1/0:1 
    This dial-peer maps to maui-rtr-07's voice-port ---!
             1/0/0. ! ! ! interface Serial0/1 ip address
                            ! 192.168.100.1 255.255.255.0
                          رقمي إلى تناظري - MAUI-RTR-07
                                              version 12.2
                         service timestamps debug uptime 
                           service timestamps log uptime 
                             service password-encryption 
                                                        !
```

```
! 
                                                         ! 
                                         voice-port 1/0/0 
                      connection trunk 1000 answer-mode 
   slave side" !--- The answer-mode specifies that" ---!
  the router should not attempt !--- to initiate a trunk
connection, but it should wait for an !--- incoming call
                         .before it establishes the trunk
                                                         ! 
                                                         ! 
                                  dial-peer voice 1 voip 
                               .destination-pattern 100 
                           dtmf-relay h245-alphanumeric 
                      session target ipv4:192.168.100.1 
                                  ip qos dscp cs5 media 
                                                         ! 
                                  dial-peer voice 2 pots 
                               destination-pattern 2000 
                                              port 1/0/0 
 This dial-peer terminates the connection !--- from ---!
maui-slt-01 voice-port 1/0:1. ! ! ! interface Serial0/1
 ip address 192.168.100.2 255.255.255.0 clockrate 128000
                                                          !
```
## <span id="page-6-0"></span>التحقق من الصحة

يوفر هذا القسم معلومات يمكنك إستخدامها للتأكد من أن التكوين يعمل بشكل صحيح.

يتم دعم بعض أوامر العرض بواسطة [أداة مترجم الإخراج \(](https://www.cisco.com/cgi-bin/Support/OutputInterpreter/home.pl)[العملاء المسجلون فقط\)، والتي تتيح لك عرض تحليل](//tools.cisco.com/RPF/register/register.do) [إخراج أمر](//tools.cisco.com/RPF/register/register.do) العرض.

• <u>show voice call summary —</u> يستخدم للتحقق من تشغيل جميع خطوط الاتصال وفي حالة c<sub>onnecт</sub>. عند ظهور خطوط الاتصال، ستعرض وحدة التحكم الرسالة <sub>HTSP-5</sub>-υΡDOWN: [(1)] . .

وهذا نموذج إخراج من الأمر show voice call summary:

PORT CODEC VAD VTSP STATE VPM STATE ====================== ==================== === ======== ============ g729r8 n S\_CONNECT S\_TRUNKED 3/0:0.1 g729r8 n S\_CONNECT S\_TRUNKED 3/0:1.2 g729r8 n S\_CONNECT S\_TRUNKED 3/0:2.3 سيظهر خط الاتصال الذي لم يتم تشغيله على هيئة PEND\_TRUNK\_S:

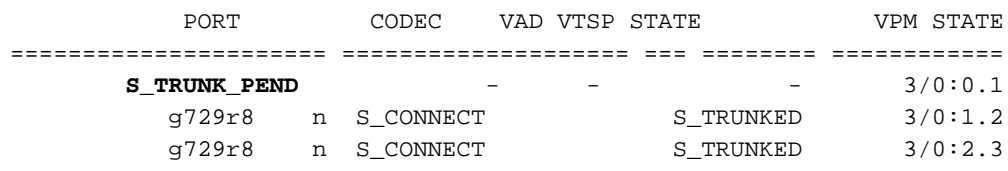

# <span id="page-6-1"></span>استكشاف الأخطاء وإصلاحها

يوفر هذا القسم معلومات يمكنك إستخدامها لاستكشاف أخطاء التكوين وإصلاحها.

<span id="page-6-2"></span>أوامر استكشاف الأخطاء وإصلاحها

يتم دعم بعض أوامر العرض بواسطة [أداة مترجم الإخراج \(](https://www.cisco.com/cgi-bin/Support/OutputInterpreter/home.pl)[العملاء المسجلون فقط\)، والتي تتيح لك عرض تحليل](//tools.cisco.com/RPF/register/register.do) [إخراج أمر](//tools.cisco.com/RPF/register/register.do) العرض.

ملاحظة: قبل إصدار أوامر تصحيح الأخطاء، يرجى الاطلاع على [المعلومات المهمة في أوامر تصحيح الأخطاء](//www.cisco.com/en/US/tech/tk801/tk379/technologies_tech_note09186a008017874c.shtml).

- إظهار صوت محفوظات المكالمات | تضمين DisconnectText—يعرض سبب قطع الاتصال للمكالمات الفاشلة القليلة الأخيرة.
	- إ**ظهار ملخص المكالمة الصوتية** يعرض المكالمة النشطة على كلا ساقي المكالمة.

● dsp voice show—يظهر أن معالجات الإشارة الرقمية (DSP (قيد الاستخدام وأنها تقوم بمعالجة الحزم.

لمزيد من المعلومات حول أستكشاف أخطاء مكالمات VoIP وإصلاحها، ارجع إلى [أستكشاف أخطاء مكالمات VoIP](//www.cisco.com/warp/customer/788/voip/voip_debugcalls.html) [الأساسية وتصحيح أخطائها](//www.cisco.com/warp/customer/788/voip/voip_debugcalls.html) و[أوامر تصحيح أخطاء VoIP.](//www.cisco.com/en/US/docs/routers/access/1700/1750/software/configuration/guide/debug.html)

يجب أن تكون منافذ الصوت المقترنة على كلا الموجهين **قيد الإيقاف عمل/عدم إيقاف عمل** بعد تكوين خط اتصال الاتصال. يؤدي هذا أيضا إلى مسح منافذ الصوت إذا رأيت كسبب لقطع الاتصال.

وهذه عينة من مخرجات الأمر من الأمر show voice dsp:

BOOT PAK TYPE DSP CH CODEC VERS STATE STATE RST AI PORT TS ABORT TX/RX-PAK-CNT =============== ===== == ======= == === ====== ===== ==== ======= == === ==== C549 000 01 g729r8 3.4 busy idle 0 0 3/0:12 13 0 3522765/3578769 g729r8 .41 busy idle 0 0 3/0:0 1 0 3505023/3560759 00 C549 001 01 g729r8 3.4 busy idle 0 0 3/0:13 14 0 3522761/3578601 g729r8 .41 busy idle 0 0 3/0:1 2 0 3522794/3578579 00

إخراج النموذج التالي هو إخراج تصحيح الأخطاء الأكثر شيوعا لأمر debug voip ccapi inout. تم أخذ تصحيح الأخطاء هذا تحت الخطأ الشائع لنظير POTS المفقود على الجانب المدعو. في المثال، لا يحتوي الموجه الجانبي التناظري على نظير POTS لإنهاء خط الاتصال، وسيتضمن جانب الاتصال الرقمي عمليات تصحيح الأخطاء هذه في هذه الحالة:

maui-slt-01#

```
,Mar 1 00:11:19.903: cc_api_call_setup_ind (vdbPtr=0x620B2DE8*
            ,callInfo={called=2000,called_oct3=0x81,calling=,calling_oct3=0x0
      calling_oct3a=0x0,calling_xlated=false,subscriber_type_str=RegularLine
                          (fdest=1,peer_tag=2, prog_ind=3},callID=0x621C45F0,
                 Mar 1 00:11:19.903: cc_api_call_setup_ind type 3, prot 0*
           (Mar 1 00:11:19.903: cc_process_call_setup_ind (event=0x62332908*
     "Mar 1 00:11:19.903: >>>>CCAPI handed cid 3 with tag 2 to app "DEFAULT*
(Mar 1 00:11:19.907: sess_appl: ev(24=CC_EV_CALL_SETUP_IND), cid(3), disp(0*
 (Mar 1 00:11:19.907: sess_appl: ev(SSA_EV_CALL_SETUP_IND), cid(3), disp(0*
                                       Mar 1 00:11:19.907: ssaCallSetupInd*
      (Mar 1 00:11:19.907: ccCallSetContext (callID=0x3, context=0x621C4E90*
   ,(Mar 1 00:11:19.907: ssaCallSetupInd cid(3), st(SSA_CS_MAPPING),oldst(0*
                       ev(24)ev->e.evCallSetupInd.nCallInfo.finalDestFlag = 1
    (Mar 1 00:11:19.907: ssaCallSetupInd finalDest cllng(1000), clled(2000*
       ,(Mar 1 00:11:19.907: ssaCallSetupInd cid(3), st(SSA_CS_CALL_SETTING*
                                oldst(0), ev(24)dpMatchPeersMoreArg result= 0
                         :Mar 1 00:11:19.907: ssaSetupPeer cid(3) peer list*
                                                  (tag(1) called number (2000
        ,(Mar 1 00:11:19.907: ssaSetupPeer cid(3), destPat(2000), matched(1*
                                (prefix(), peer(61EE565C), peer->encapType (2
            (Mar 1 00:11:19.907: ccCallProceeding (callID=0x3, prog_ind=0x0*
      Mar 1 00:11:19.907: ccCallSetupRequest (Inbound call = 0x3, outbound*
 (peer =1, dest=, params=0x6233BD30 mode=0, *callID=0x6233C098, prog_ind = 3
                Mar 1 00:11:19.907: ccCallSetupRequest numbering type 0x81*
Mar 1 00:11:19.907: ccCallSetupRequest encapType 2 clid_restrict_disable 1*
```
null\_orig\_clg 1 clid\_transparent 0 callingNumber 1000 Mar 1 00:11:19.907: dest pattern 2..., called 2000, digit\_strip 0\* =Mar 1 00:11:19.907: callingNumber=1000, calledNumber=2000, redirectNumber\* display\_info= calling\_oct3a=0 ,Mar 1 00:11:19.907: accountNumber=, finalDestFlag=1\* guid=1d0d.9a0f.14f0.11cc.8008.b3df.433e.6402 Mar 1 00:11:19.911: peer tag=1\* ,=Mar 1 00:11:19.911: ccIFCallSetupRequestPrivate: (vdbPtr=0x621D74DC, dest\* ,callParams={called=2000,called\_oct3=0x81, calling=1000,calling\_oct3=0x0 ,calling\_xlated=false, subscriber\_type\_str=RegularLine, fdest=1 voice\_peer\_tag=1}, mode=0x0) vdbPtr type = 1 ,=Mar 1 00:11:19.911: ccIFCallSetupRequestPrivate: (vdbPtr=0x621D74DC, dest\* ,callParams={called=2000, called\_oct3 0x81, calling=1000,calling\_oct3 0x0 (calling\_xlated=false, fdest=1, voice\_peer\_tag=1}, mode=0x0, xltrc=-5 (Mar 1 00:11:19.911: ccSaveDialpeerTag (callID=0x3, dialpeer\_tag=0x1\* (Mar 1 00:11:19.911: ccCallSetContext (callID=0x4, context=0x624C3094\* (Mar 1 00:11:19.911: ccCallReportDigits (callID=0x3, enable=0x0\* ,Mar 1 00:11:19.911: cc\_api\_call\_report\_digits\_done (vdbPtr=0x620B2DE8\* (callID=0x3, disp=0 ,(Mar 1 00:11:19.911: sess\_appl: ev(52=CC\_EV\_CALL\_REPORT\_DIGITS\_DONE\* (cid(3), disp(0 Mar 1 00:11:19.911: cid(3)st(SSA\_CS\_CALL\_SETTING)ev\* (SSA\_EV\_CALL\_REPORT\_DIGITS\_DONE)oldst(SSA\_CS\_MAPPING)  $(cfid(-1)csize(0)in(1)fDest(1)$ (Mar 1 00:11:19.911: -cid2(4)st2(SSA\_CS\_CALL\_SETTING)oldst2(SSA\_CS\_MAPPING\* (Mar 1 00:11:19.911: ssaReportDigitsDone cid(3) peer list: (empty\* .Mar 1 00:11:19.911: ssaReportDigitsDone callid=3 Reporting disabled\* ,Mar 1 00:11:19.947: cc\_api\_call\_disconnected(vdbPtr=0x621D74DC\* (callID=0x4, cause=0x1 (Mar  $1\ 00:11:19.947$ : sess appl: ev(11=CC\_EV\_CALL\_DISCONNECTED), cid(4), disp(0\* (Mar 1 00:11:19.947: cid(4)st(SSA\_CS\_CALL\_SETTING)ev(SSA\_EV\_CALL\_DISCONNECTED\* (oldst(SSA\_CS\_MAPPING)cfid(-1)csize(0)in(0)fDest(0 (Mar 1 00:11:19.947: -cid2(3)st2(SSA\_CS\_CALL\_SETTING)oldst2(SSA\_CS\_CALL\_SETTING\* Mar 1 00:11:19.951: ssaDiscSetting\* (Mar  $1$  00:11:19.951: ssa: Disconnected cid(4) state(1) cause(0x1\* (Mar  $1$  00:11:19.951: ccCallDisconnect (callID=0x4, cause=0x1 tag=0x0\* (Mar  $1\ 00:11:19.951: ccCallDisconnect (callID=0x3, cause=0x1 taq=0x0*$ ,Mar 1 00:11:19.951: cc api call disconnect done(vdbPtr=0x620B2DE8, callID=0x3\* (disp=0, tag=0x0 ,(Mar 1 00:11:19.955: sess\_appl: ev(12=CC\_EV\_CALL\_DISCONNECT\_DONE), cid(3\* (disp(0 Mar 1 00:11:19.955: cid(3)st(SSA\_CS\_DISCONNECTING)ev\* (SSA\_EV\_CALL\_DISCONNECT\_DONE)oldst(SSA\_CS\_CALL\_SETTING) (cfid(-1)csize(0)in(1)fDest(1 (Mar 1 00:11:19.955: -cid2(4)st2(SSA\_CS\_DISCONNECTING)oldst2(SSA\_CS\_CALL\_SETTING\* Mar 1 00:11:19.955: ssaDisconnectDone\* Mar  $1$  00:11:19.963: cc\_api\_icpif: expect factor =  $0*$ ,Mar 1 00:11:19.963: cc api call disconnect done(vdbPtr=0x621D74DC\* (callID=0x4, disp=0, tag=0x0 ,(Mar 1 00:11:19.967: sess\_appl: ev(12=CC\_EV\_CALL\_DISCONNECT\_DONE\*  $(cid(4), disp(0))$ Mar 1 00:11:19.967: cid(4)st(SSA CS\_DISCONNECTING)ev\* (SSA\_EV\_CALL\_DISCONNECT\_DONE)oldst(SSA\_CS\_CALL\_SETTING) (cfid(-1)csize(1)in(0)fDest(0 Mar 1 00:11:19.967: ssaDisconnectDone\*

## <span id="page-8-0"></span>معلومات ذات صلة

● [تكوين خط الاتصال لعبارات VoIP](//www.cisco.com/warp/customer/788/signalling/plar_config.html?referring_site=bodynav) ● [استكشاف الأخطاء في أساسيات مكالمات VoIP وتصحيحها](//www.cisco.com/warp/customer/788/voip/voip_debugcalls.html?referring_site=bodynav) ● [أوامر تصحيح أخطاء VoIP](//www.cisco.com/en/US/docs/routers/access/1700/1750/software/configuration/guide/debug.html?referring_site=bodynav)

• <u>[دعم تقنية الصوت](//www.cisco.com/en/US/tech/tk652/tsd_technology_support_category_home.html?referring_site=bodynav)</u>

- [دعم منتجات الاتصالات الصوتية واتصالات IP](//www.cisco.com/en/US/products/sw/voicesw/tsd_products_support_category_home.html?referring_site=bodynav)
- [استكشاف أخطاء خدمة IP الهاتفية من Cisco وإصلاحها](http://www.amazon.com/exec/obidos/tg/detail/-/1587050757/002-2852372-2325602?referring_site=bodynav)
	- [الدعم الفني Systems Cisco](//www.cisco.com/cisco/web/support/index.html?referring_site=bodynav)

ةمجرتلا هذه لوح

ةي الآلال تاين تان تان تان ان الماساب دنت الأمانية عام الثانية التالية تم ملابات أولان أعيمته من معت $\cup$  معدد عامل من من ميدة تاريما $\cup$ والم ميدين في عيمرية أن على مي امك ققيقا الأفال المعان المعالم في الأقال في الأفاق التي توكير المالم الما Cisco يلخت .فرتحم مجرتم اهمدقي يتلا ةيفارتحالا ةمجرتلا عم لاحلا وه ىل| اًمئاد عوجرلاب يصوُتو تامجرتلl مذه ققد نع امتيلوئسم Systems ارامستناء انالانهاني إنهاني للسابلة طربة متوقيا.